# saphety **ELECTRONIC SOLUTIONS TO IMPROVE YOUR BUSINESS**

**Manual de Rectificação de Peças do Procedimento Entidade Adjudicante**

Agosto/2010

Índice

## 1.Introdução

### 2.Rectificar Peças do Procedimento

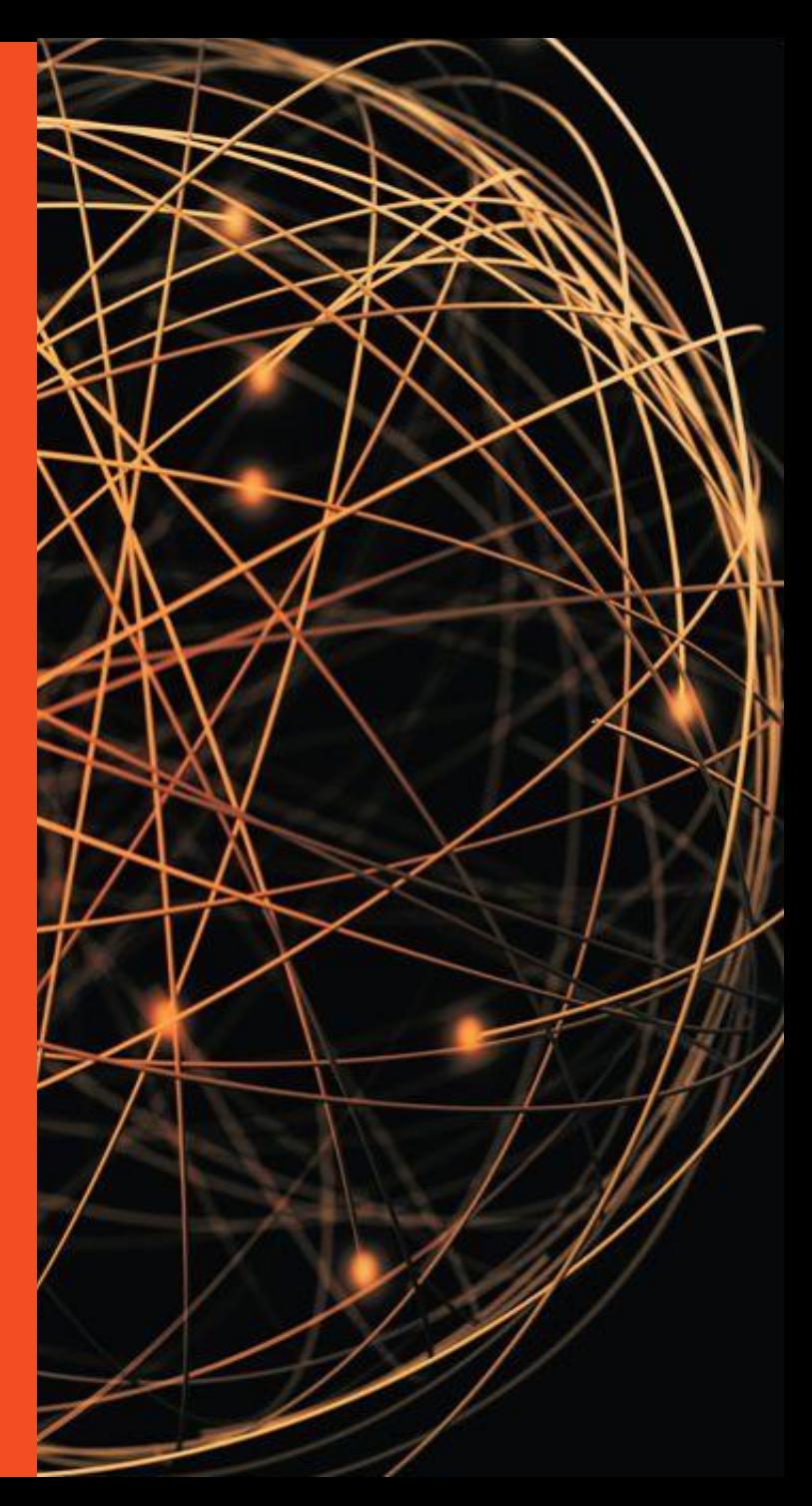

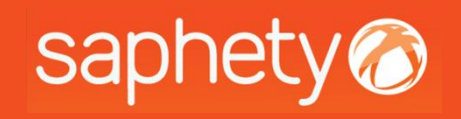

# saphety<br>
1. Introdução

Este documento tem como finalidade principal, descrever todos os passos necessários para se proceder à rectificação Peças de um procedimento.

- A acção de rectificação de peças apenas possibilita a anexação de documentos ao conjunto de peças procedimentais, não permitindo a alteração dos dados do procedimento. Para esse efeito deverá ser utilizada a acção de rectificação de procedimento (ver manual de rectificação de procedimento).
- A acção de rectificação de peças procedimentais **apenas está acessível** aos utilizadores que estejam configurados no procedimento como:
- Membros do da equipa de Júri;
- Entidade competente para decisão de contratar

O concorrente enquanto ocorre a acção de rectificação de peças poderá criar e submeter proposta (o mesmo já não é possível com a acção de rectificar procedimento).

A acção de rectificação de peças deixará de estar disponível quando o procedimento atingir a data término para apresentação de propostas.

#### Atenção:

- 1. A rectificação de peças não permite a eliminação de peças procedimentais já existentes. Permite sim adicionar novas peças procedimentais.
- 2. No caso da rectificação de peças implicar alteração nos prazos, os mesmos deverão ser alterados recorrendo as acções de :
	- 1. Prorrogação de Prazo;
	- 2. Ou rectificação do procedimento;

Índice

## 1.Introdução

## 2.Rectificar Peças do Procedimento

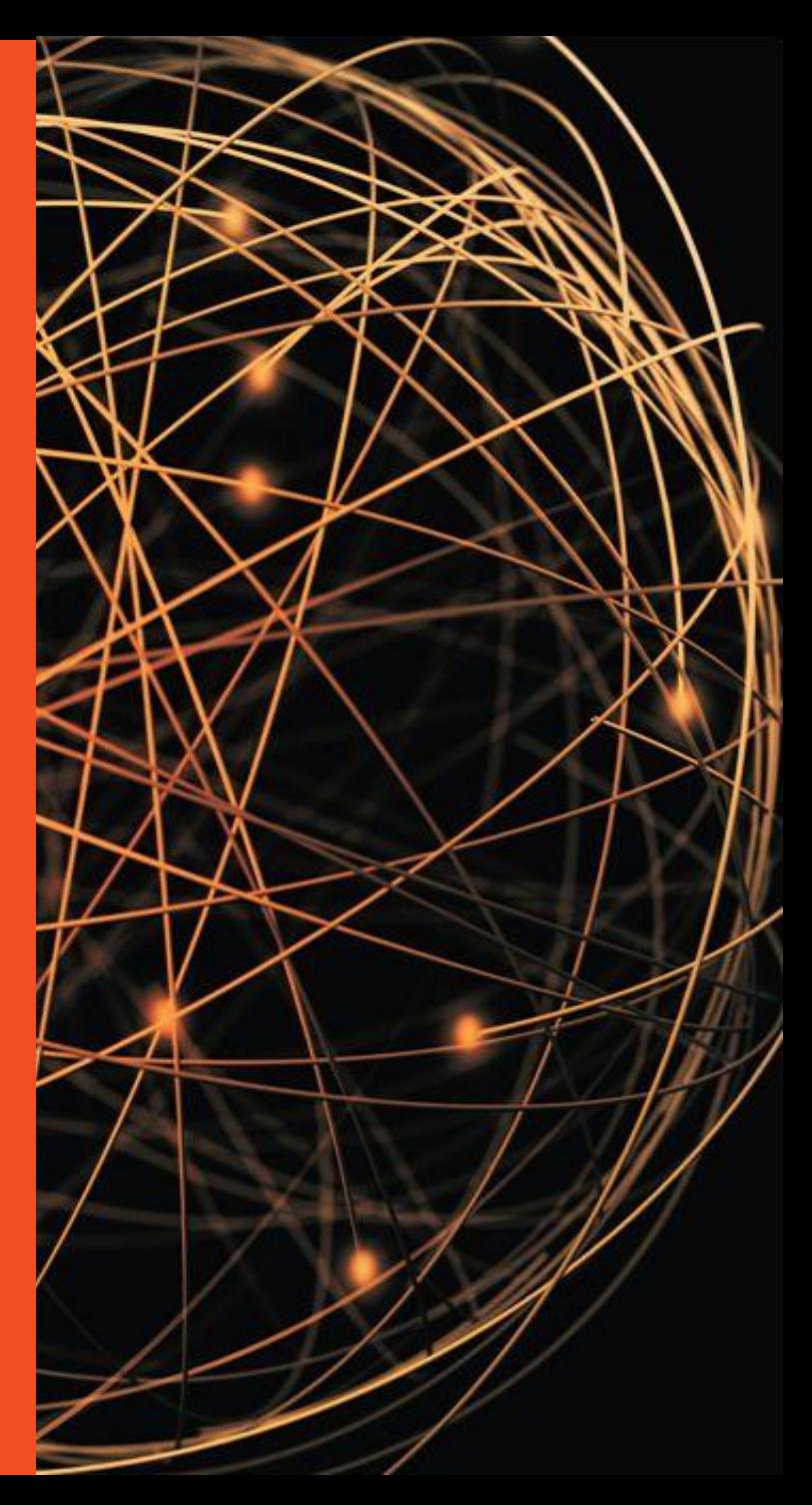

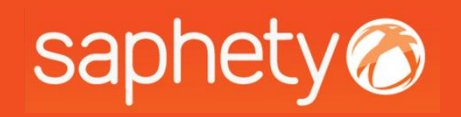

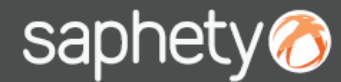

### 2. Rectificação de Peças do Procedimento 1/3

Ao aceder ao procedimento, deverá posicionar-se na área de Peças. No canto lateral direito irá encontrar a acção de "*rectificação de peças do procedimento*".

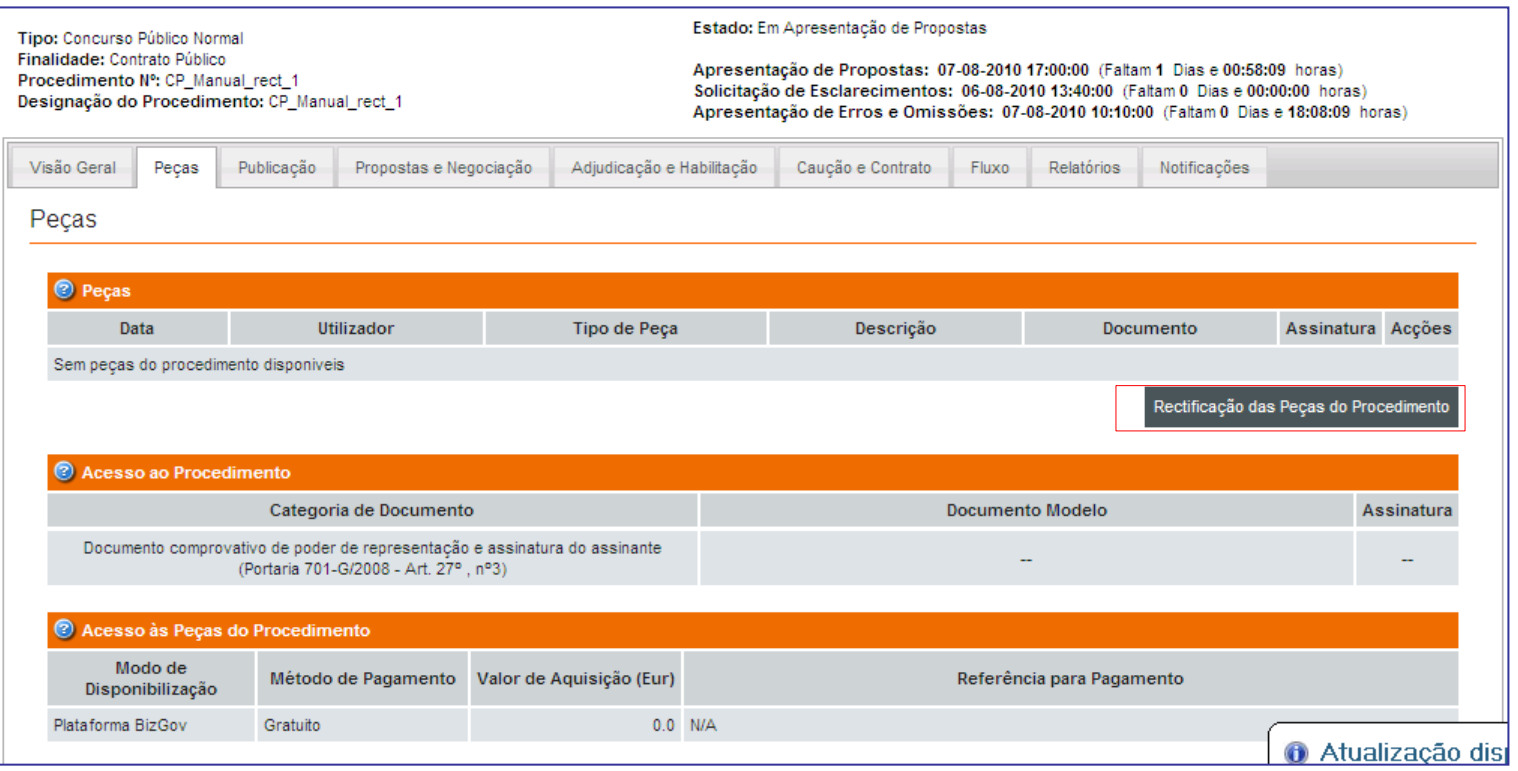

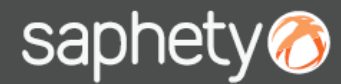

### 2. Rectificação de Peças do Procedimento 2/3

Deverá então seleccionar que tipo de peça rectificada deseja adicionar.

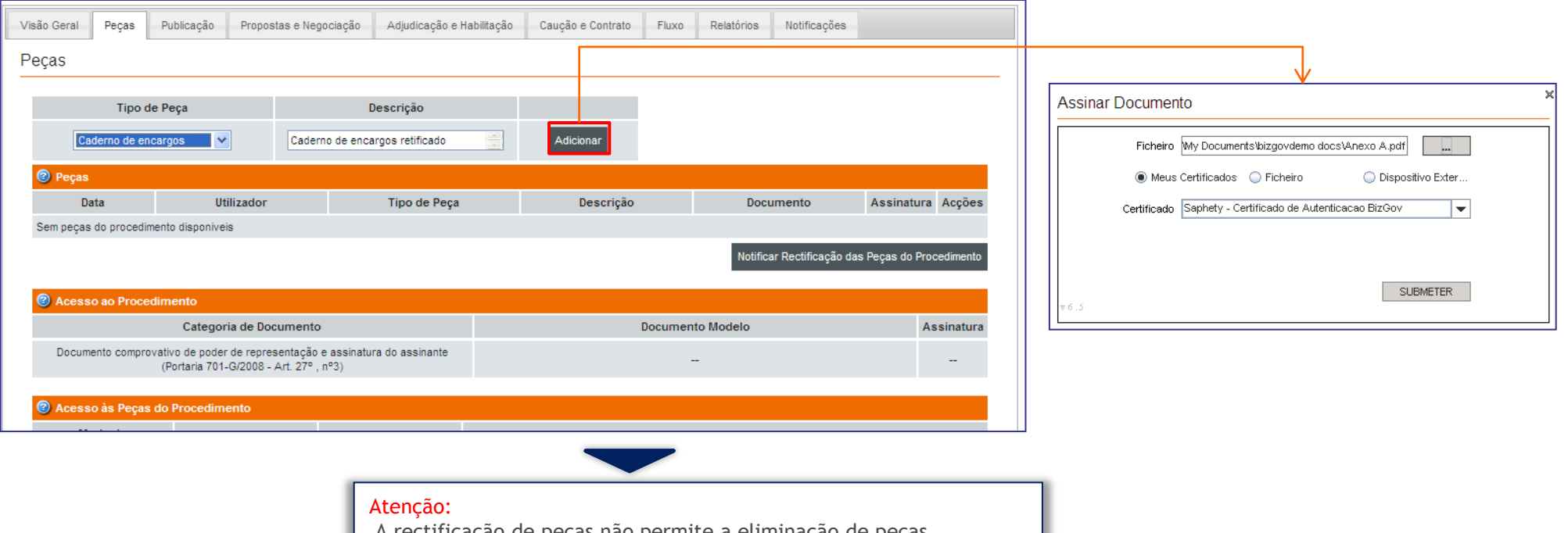

A rectificação de peças não permite a eliminação de peças procedimentais já existentes. Permite sim adicionar novas peças procedimentais.

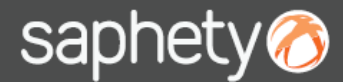

### 2. Rectificação de Peças do Procedimento 3/3

#### Após anexar a peça procedimental poderá notificar os concorrentes da respectiva rectificação

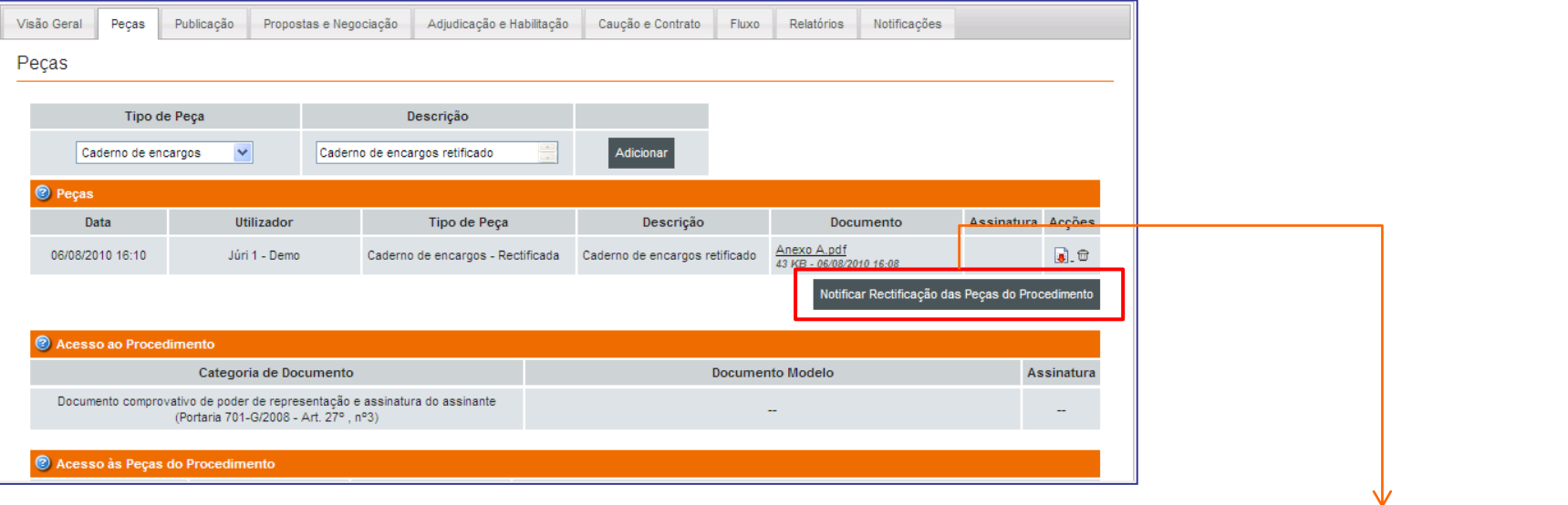

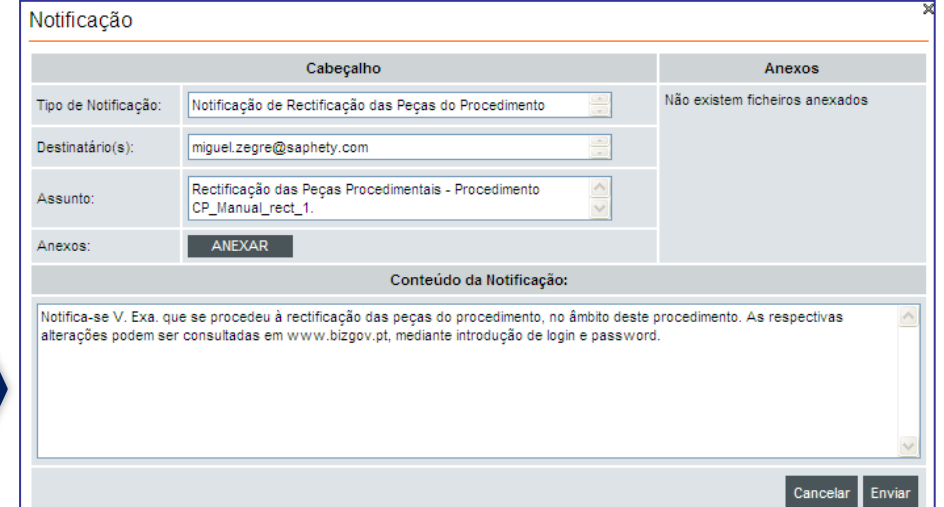

#### Nota:

No conteúdo da notificação poderá detalhar que peças foram rectificadas.

# saphety@ **ELECTRONIC SOLUTIONS TO IMPROVE YOUR BUSINESS**

**Julho/2010**